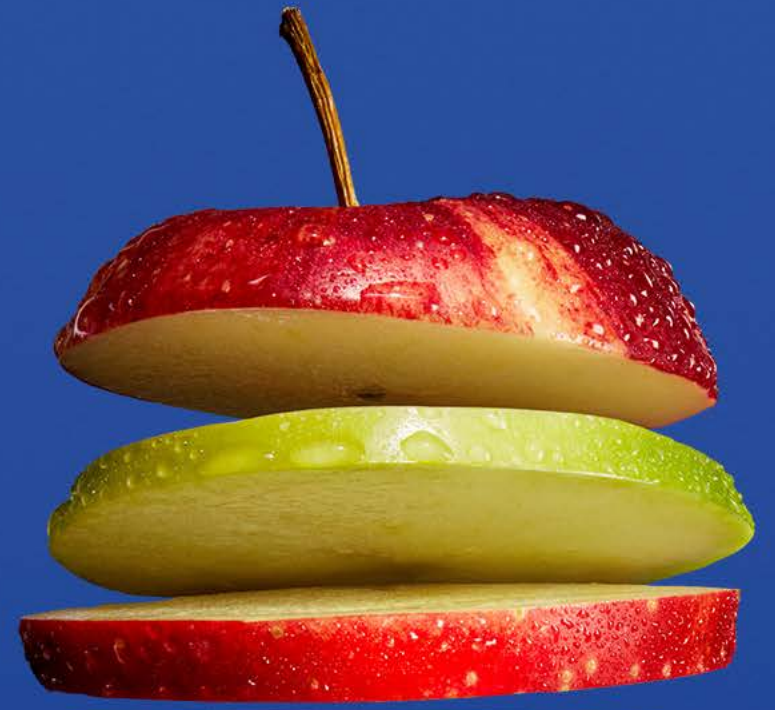

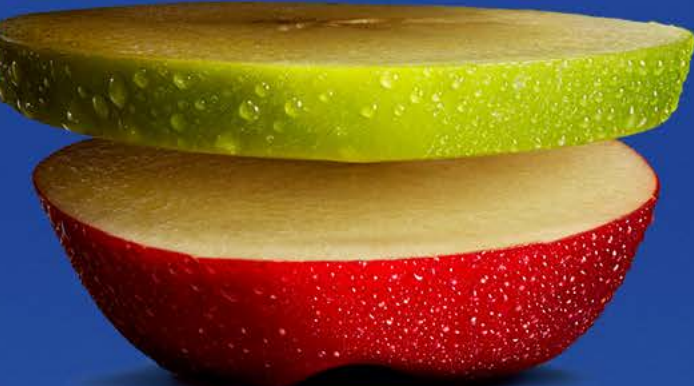

# **FRESH FOR EVERYONE TM** Kroger

## **MFG Supplier: Viewing Auto CM- Deduction Details on Lavante**

Updated 10/29/2021

#### **"Auto CM" Invoice Payment Adjustment Overview:**

Auto CM Payable Adjustments are now used by our payables system to offset discrepancies between suppliers' invoices and the received PO details.

These deduction will appear on your remittance detail with "Auto- CM" in front of the original invoice number submitted by the supplier.

Example below from remittance export :

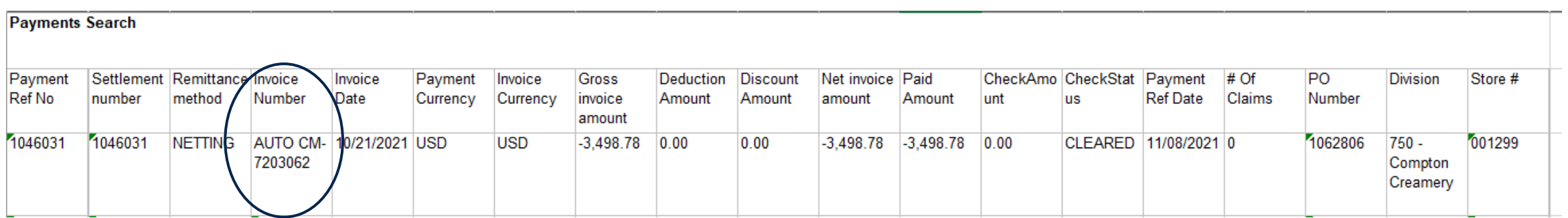

## **"Auto CM" Adjustment Reason Codes:**

 $\sim 6$ 

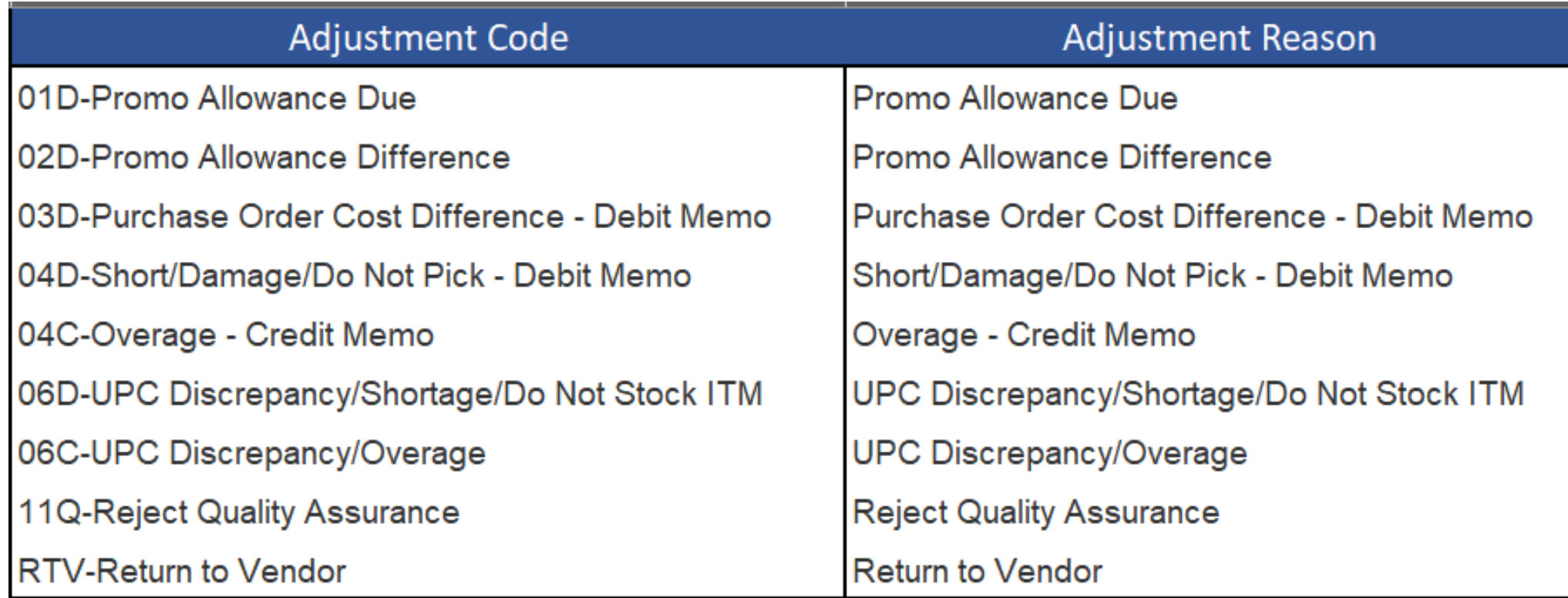

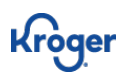

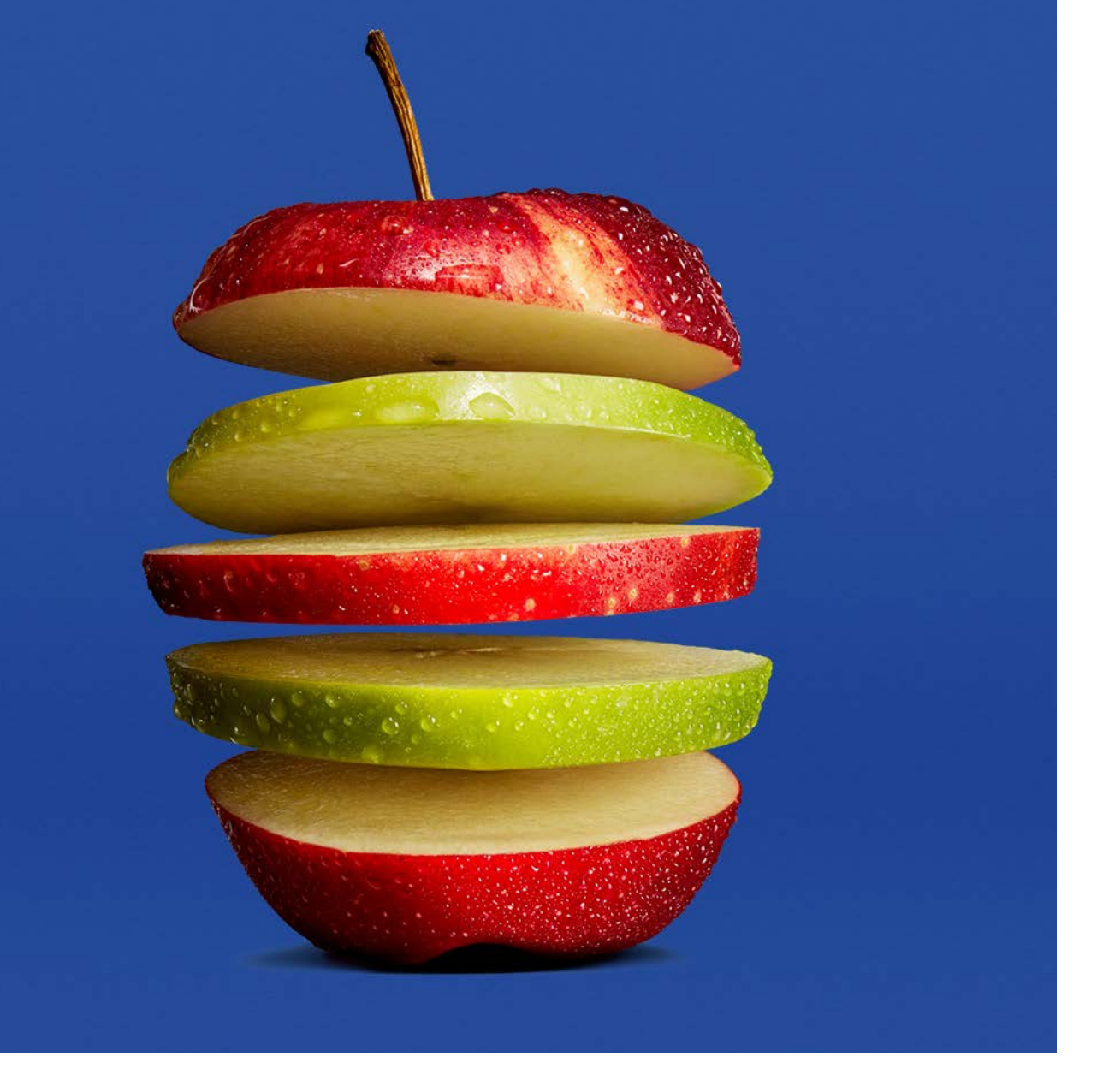

**"Auto CM-" invoice detail appears on the original invoice submitted by the supplier when the detail ingested into Lavante**

**The following instructions will help you navigate to this detail on the Lavante Platform.**

*\* Please note detail is not created by Lavante. Lavante is displaying date made available once remittance is created from Kroger MFG payable systems. Any concerns over missing or incomplete detail related to "Auto CM-" deductions needs to be address with [rascmfgpayables@kroger.com](mailto:rascmfgpayables@kroger.com)*

*Please allow 1-3 business days for remittance detail to appear.* 

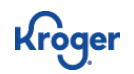

## **How to view and export "Auto CM-" details from Lavante**

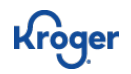

#### **Step One: Locate "Invoices" in the Transactions Menu**

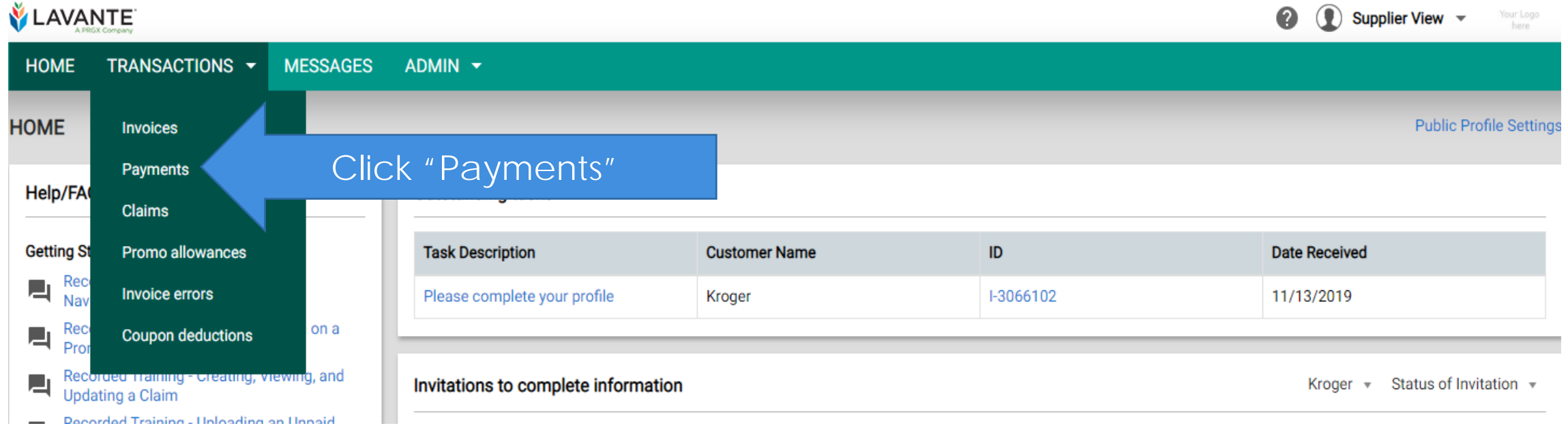

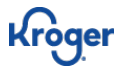

### **Step Two: Search Original Invoice Number**

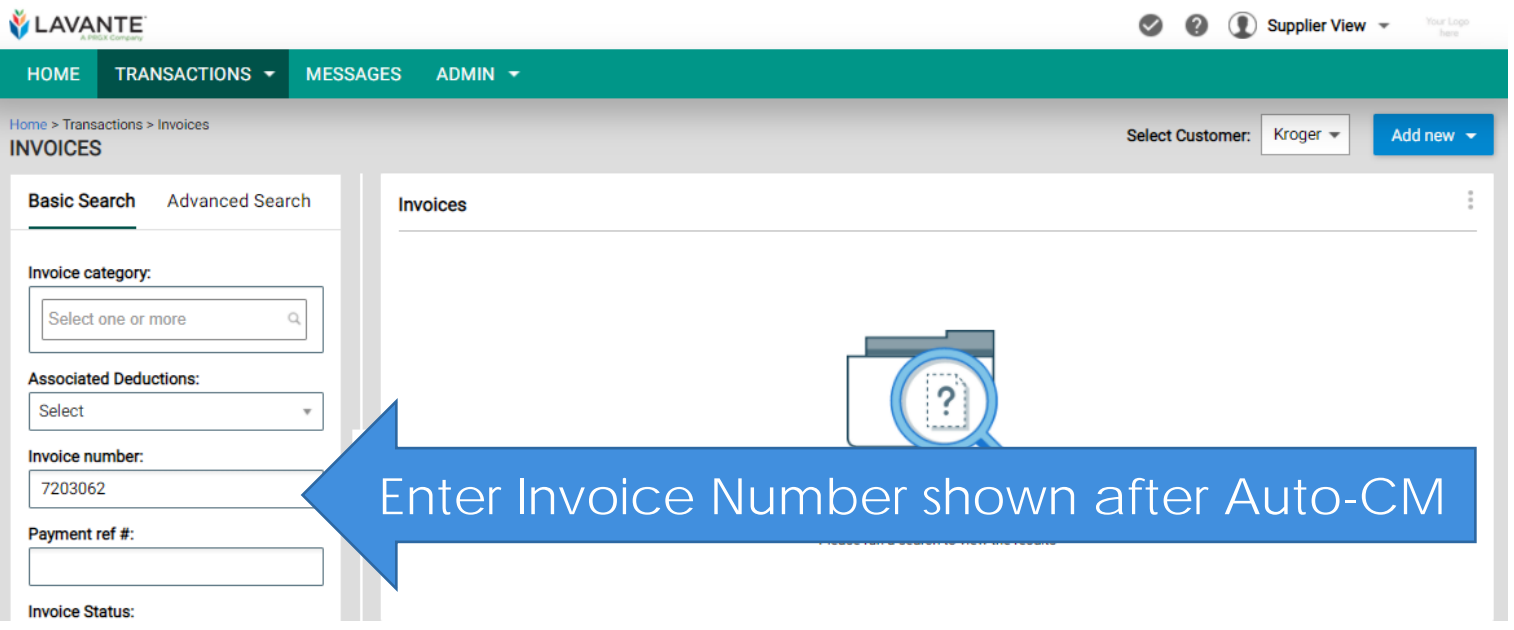

**Kroge** 

#### • Hit Enter or Scroll down to click "Search" at the bottom of search bar

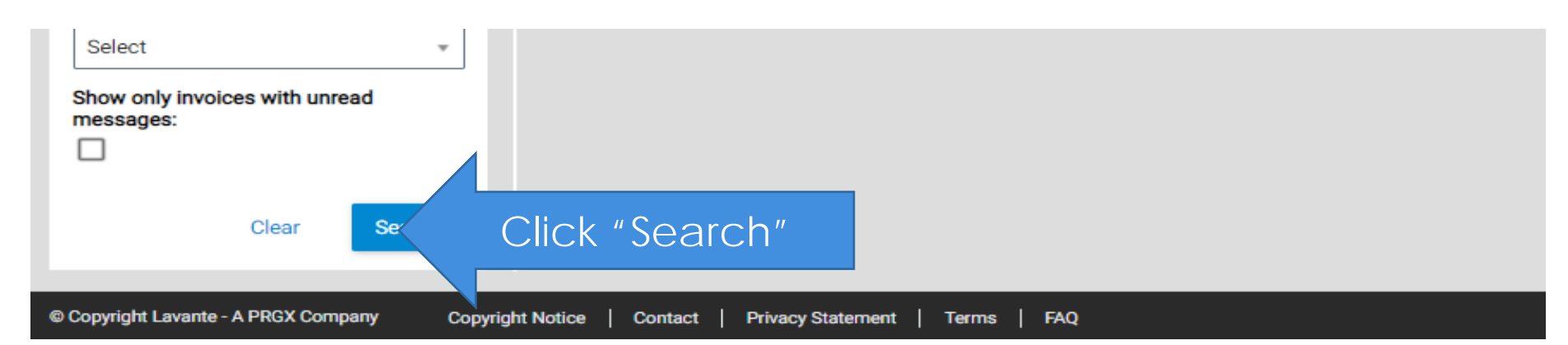

## **Step Three: Open Original Invoice Number**

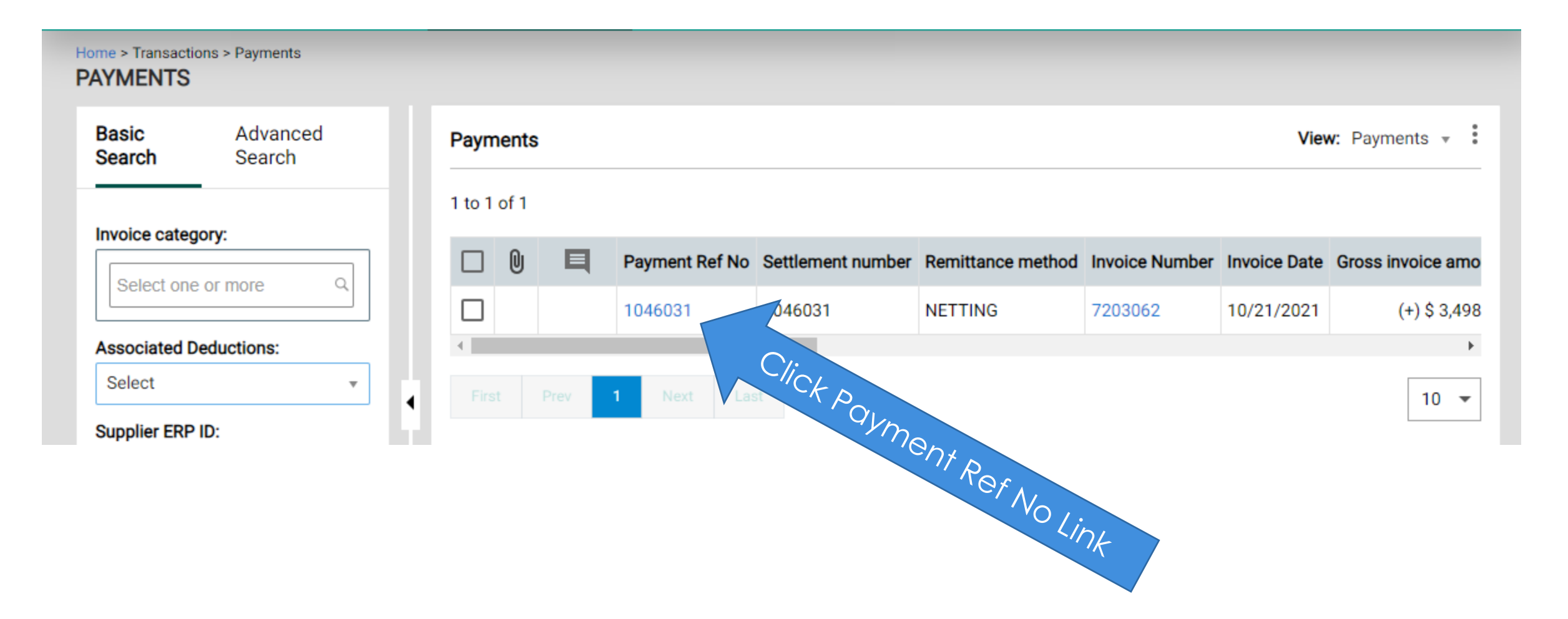

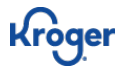

#### **Step Four: View "Associated Deduction" Line Details**

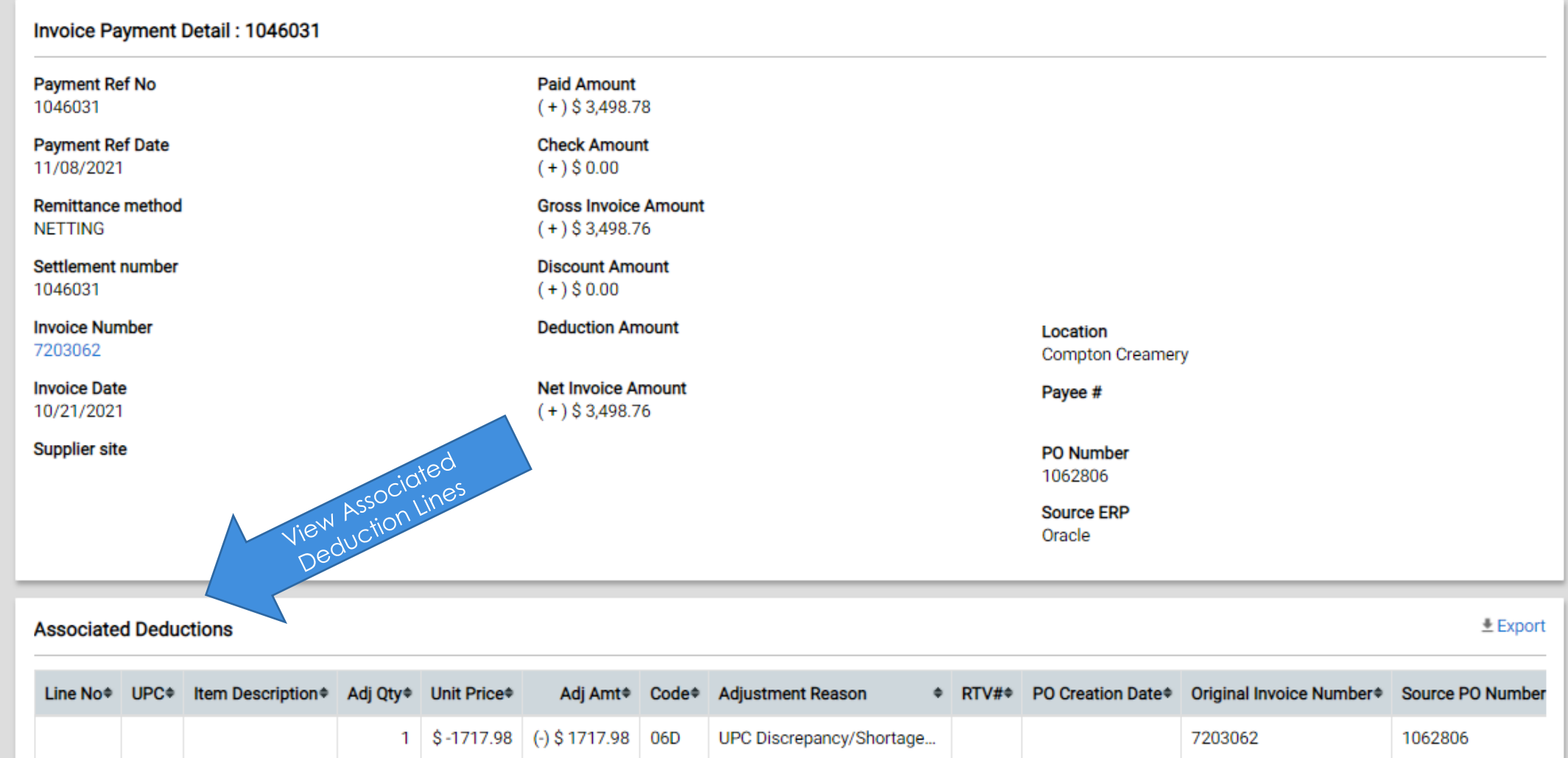

UPC Discrepancy/Shortage...

7203062

1062806

1 \$-1780.80 (-) \$1780.80 06D

Kroger

• Use your "Transactions" drop down to navigate to the "Payment Screen"

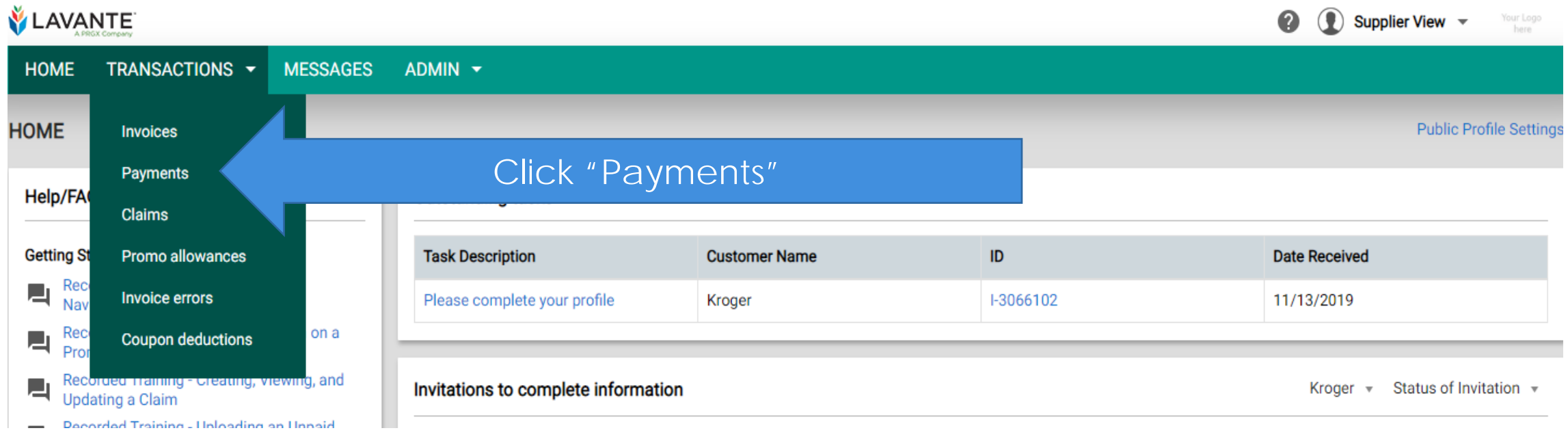

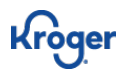

#### Continued on Next Slide

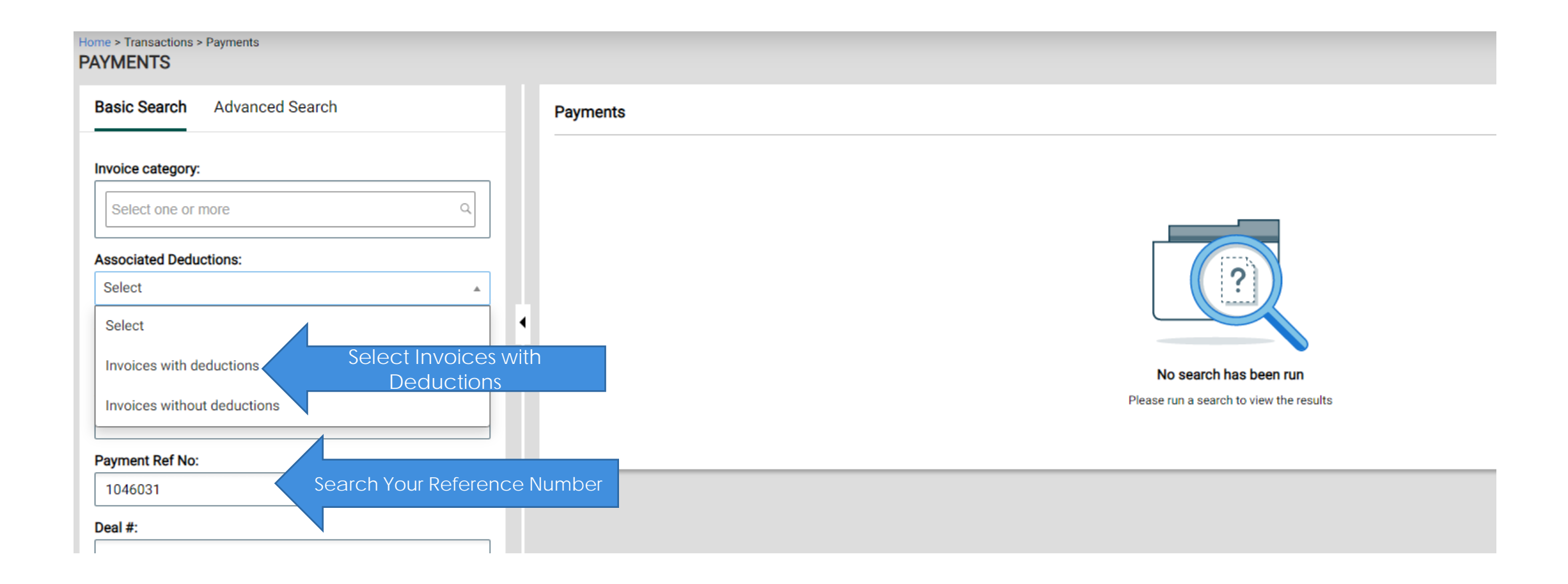

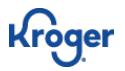

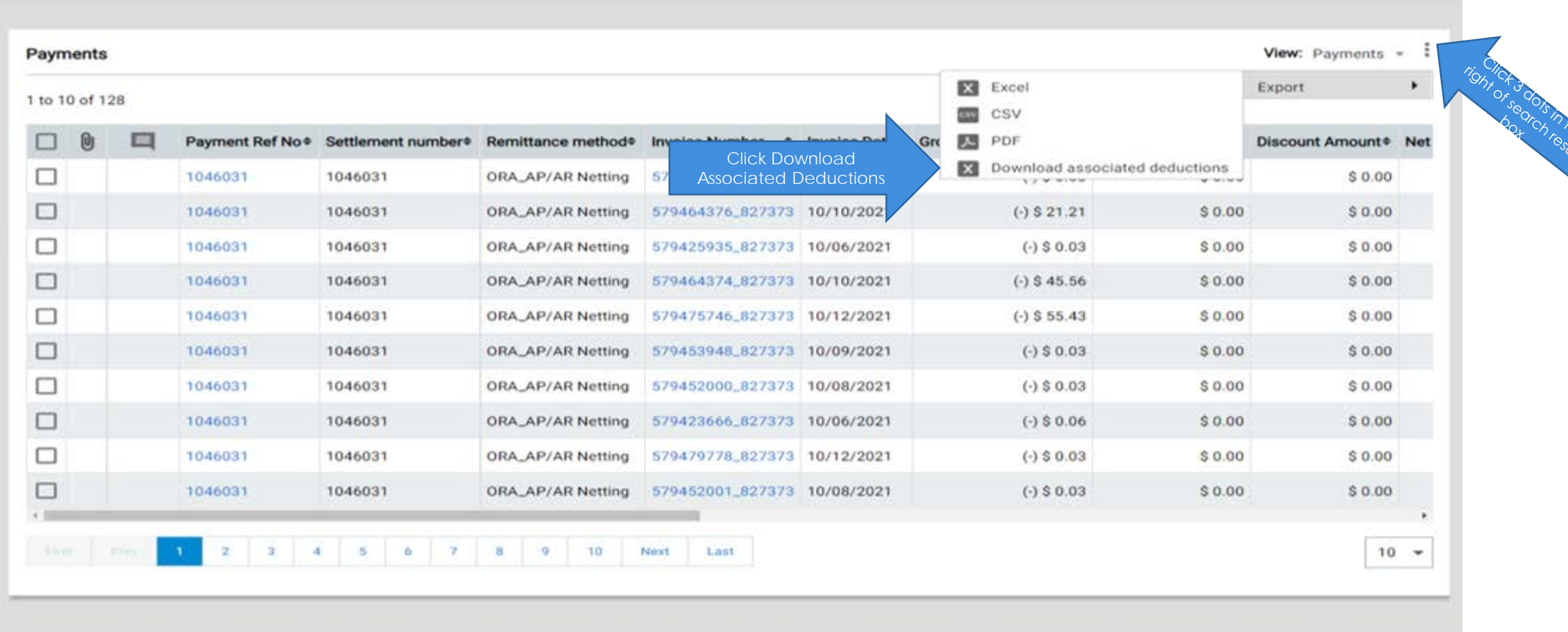

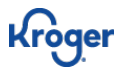

• An orange banner will appear at the bottom of your screen

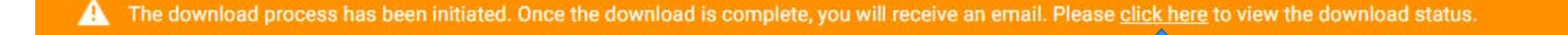

- The "Downloaded Files" box will appear on your screen.
- Click file to open once it shows "Completed" (this may take a few minutes depending on size and your download speed)

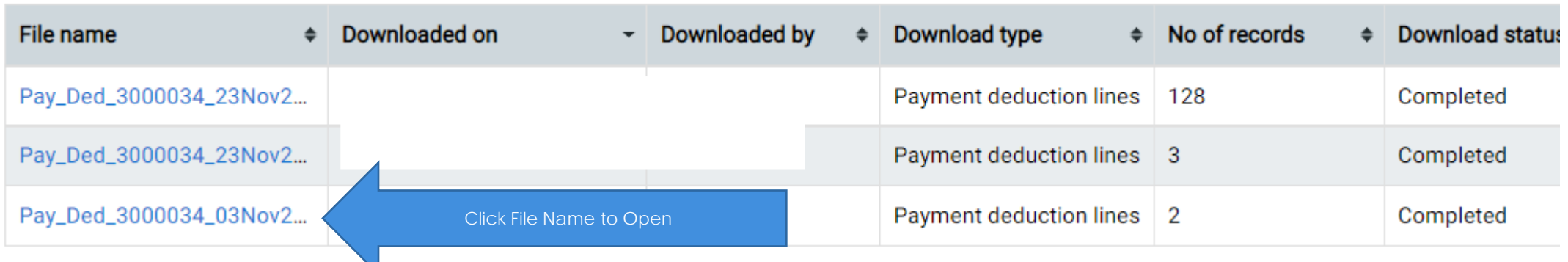

#### Payments

Click Here

**13**

×

• Download will automatically start in your browser and file will appear at the bottom of your screen.

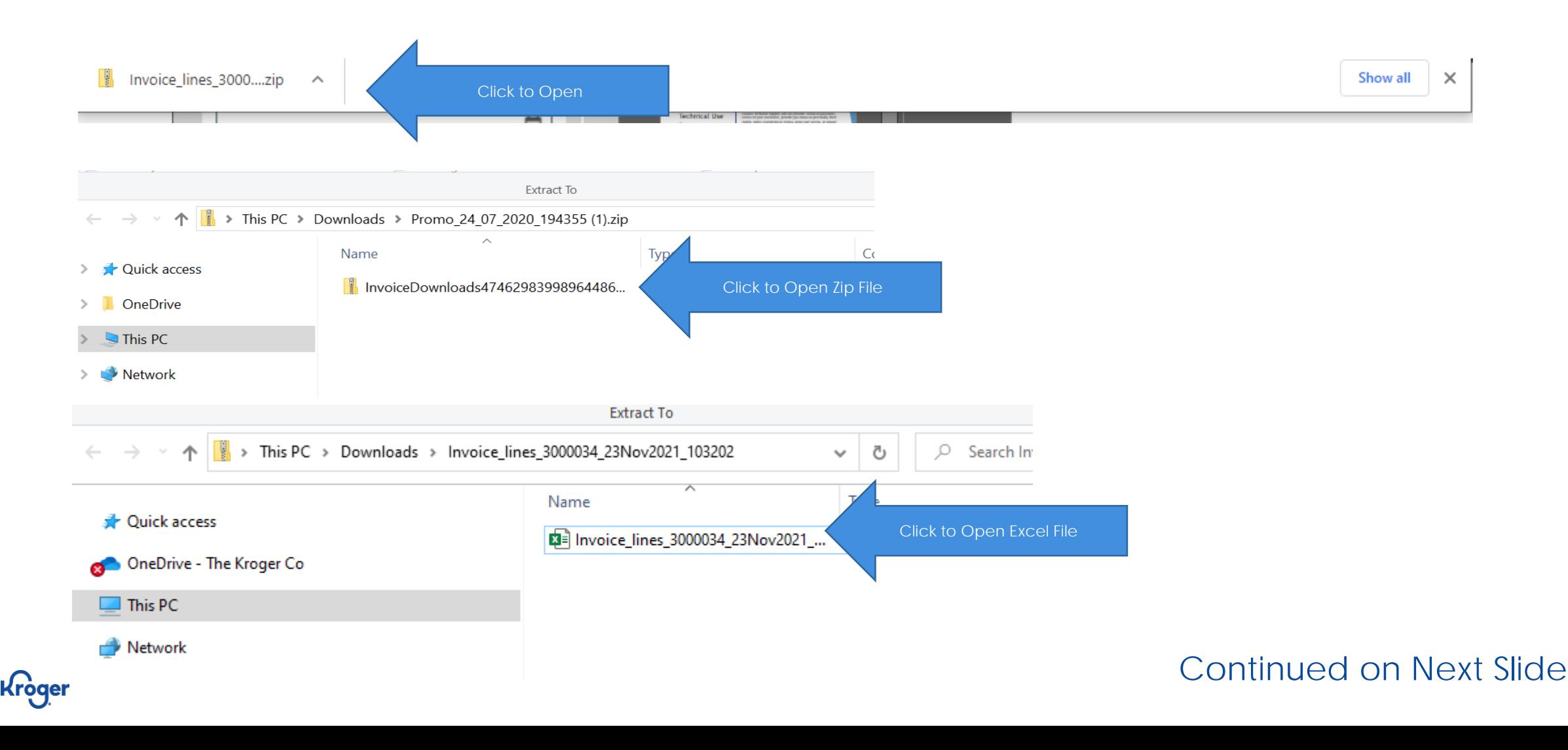

- Invoices that contain "Associated Deduction Detail will export with each line of detail separated.
- This is the same date from the invoice screen.

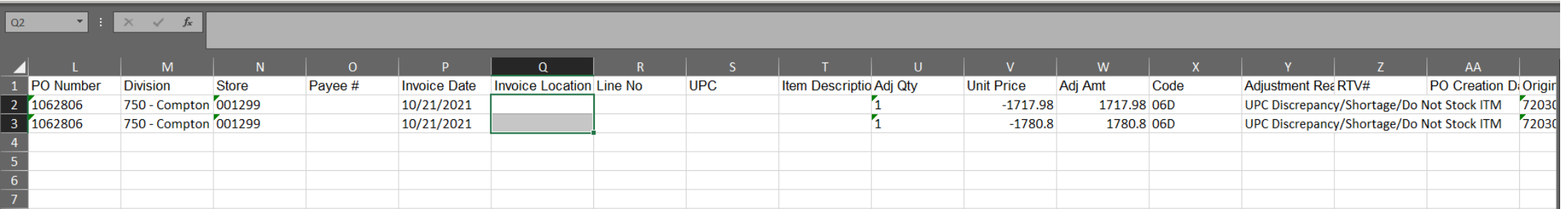

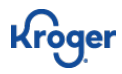

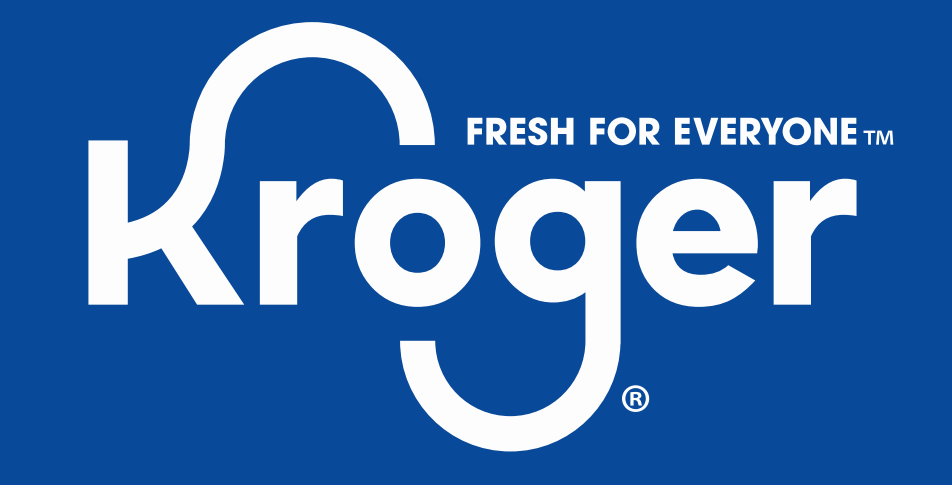